### Be more productive on the go

If you don't have it already, you can [download Outlook for Android](https://play.google.com/store/apps/details?id=com.microsoft.office.outlook) from the Google Play Store.

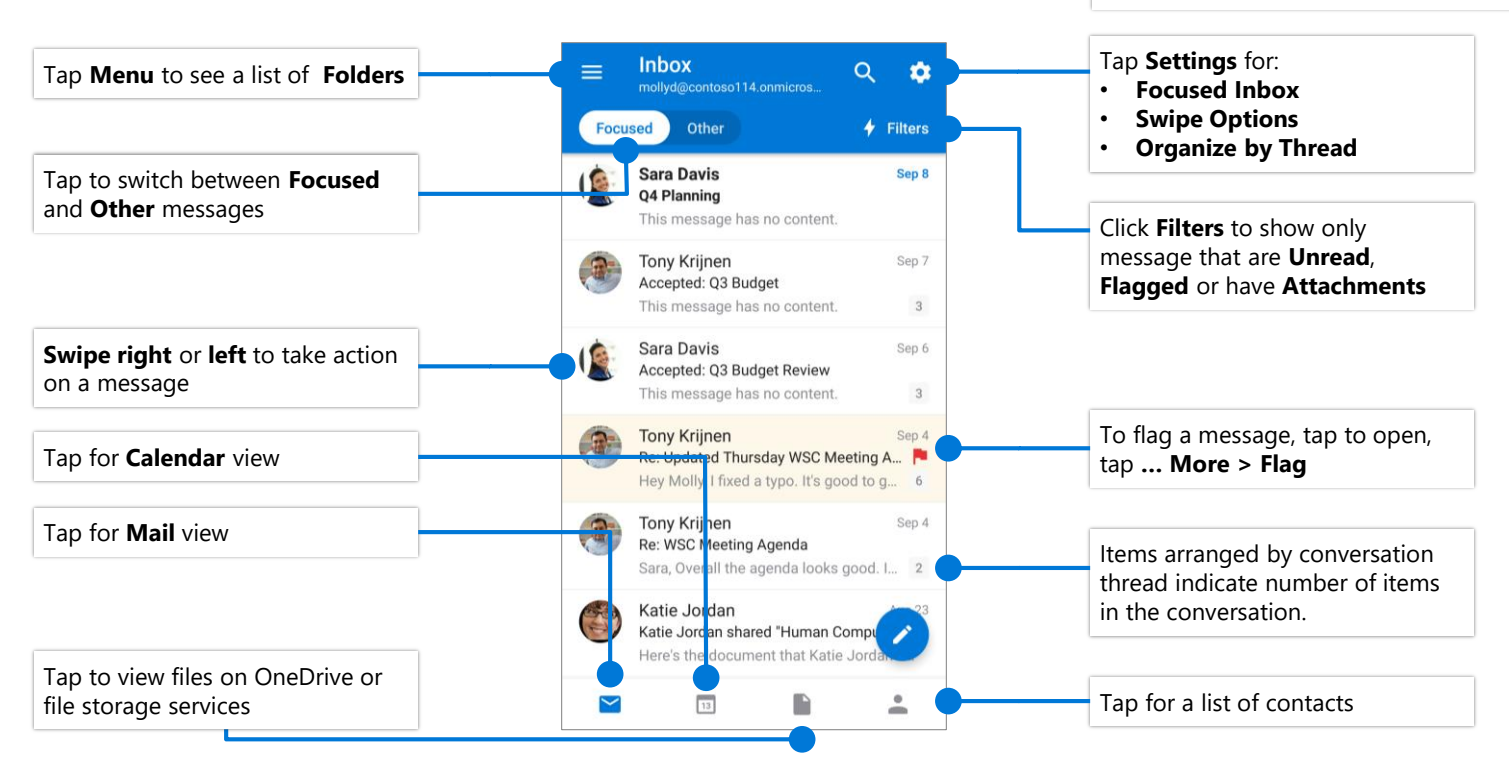

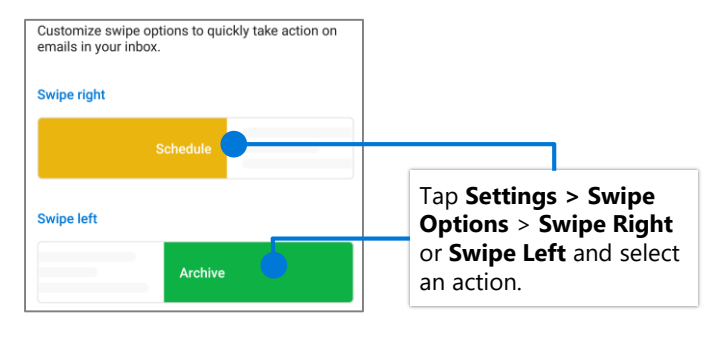

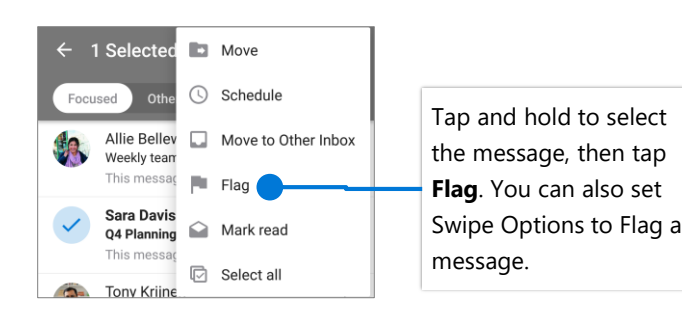

## Set Swipe Options Turn Focused Inbox On/Off

Focused Inbox intelligently presorts your email so you can focus on what matters.

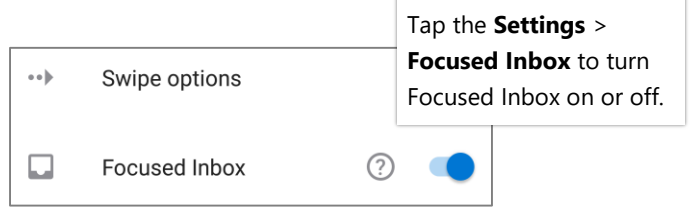

### Flag messages Turn Organize By Thread On/Off

Organize By Thread arranges messages as conversations threads based on message Subject.

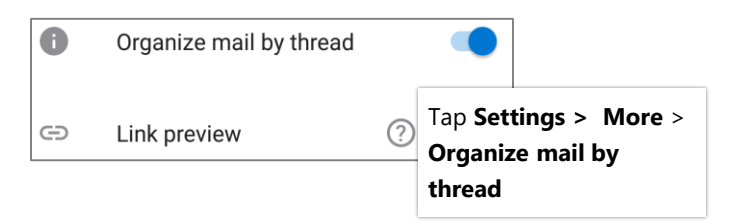

# **Outlook for Android** Cheat Sheet

### □ Inbox 40  $\quad \ \ \, \textcircled{\scriptsize{1}}$ Drafts Û Trash  $\Rightarrow$ Sent

### Find folders **Attach a file from OneDrive**

Tap the **Menu** to see a list of folders. Tap **New Message > Attach** and select a file.

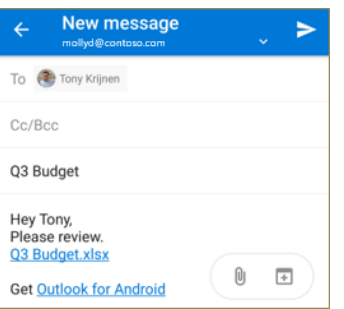

### Manage your calendar, schedule meetings, and get reminders

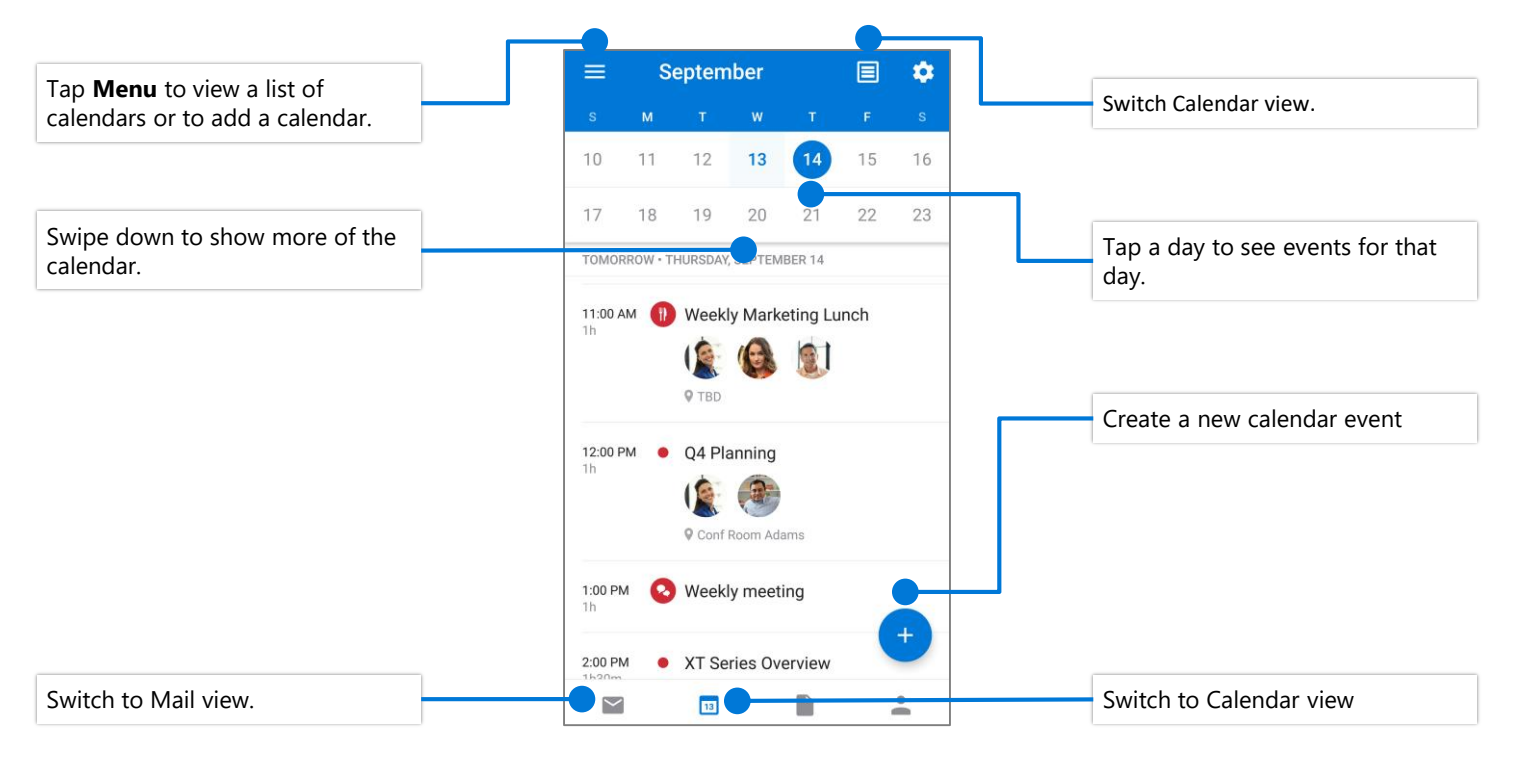

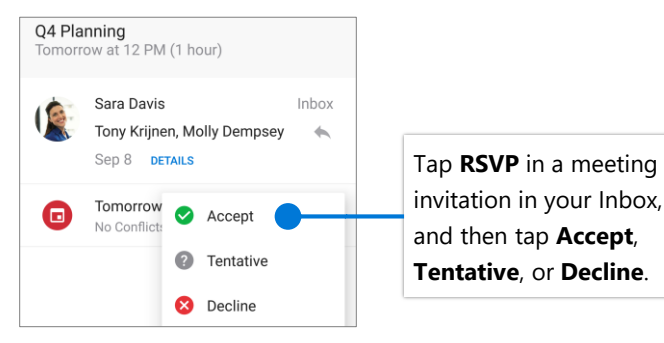

### RSVP to an invitation example allows the Change calendar view

In Calendar, tap **View** and select **Agenda**, **Day**, or **3-Day** view.

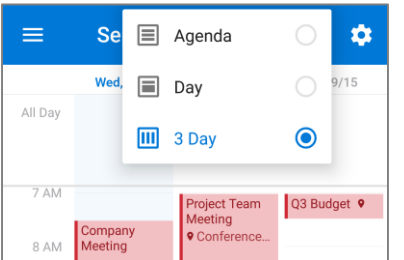